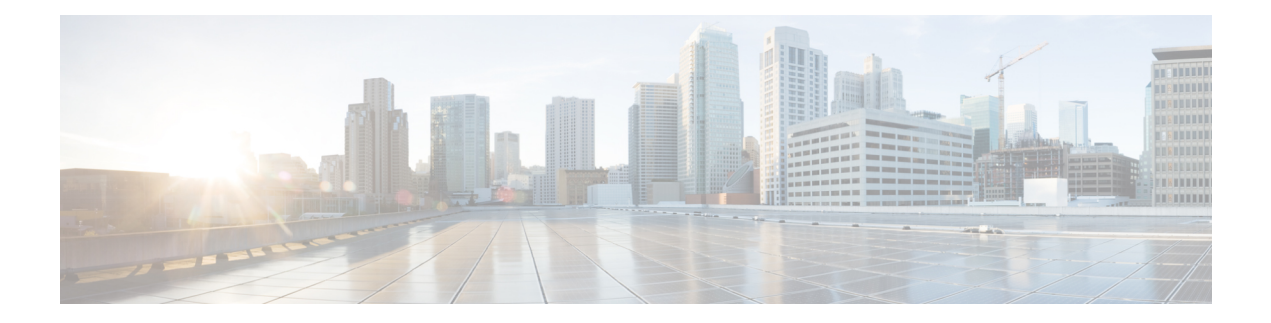

# **Stack Manager Commands**

- debug platform [remote-commands,](#page-1-0) on page 2
- debug platform [stack-manager,](#page-2-0) on page 3
- [reload,](#page-3-0) on page 4
- remote [command,](#page-5-0) on page 6
- [session,](#page-6-0) on page 7
- show platform stack compatibility [configuration,](#page-7-0) on page 8
- show platform stack [compatibility](#page-8-0) feature, on page 9
- show platform stack [compatibility](#page-10-0) table, on page 11
- show platform stack [manager,](#page-12-0) on page 13
- show [switch,](#page-14-0) on page 15
- [stack-mac](#page-17-0) persistent timer, on page 18
- [switch](#page-20-0) stack port, on page 21
- switch [priority,](#page-22-0) on page 23
- switch [provision,](#page-23-0) on page 24
- switch [renumber,](#page-25-0) on page 26
- switch stack [port-speed](#page-26-0) 10, on page 27

### <span id="page-1-0"></span>**debug platform remote-commands**

To enable debugging of remote commands, use the**debugplatform remote-commands** command in privileged EXEC mode. To disable debugging, use the **no** form of this command.

**debug platform remote-commands no debug platform remote-commands**

**Syntax Description** This command has no arguments or keywords.

**Command Default** Debugging is disabled.

**Command Modes** Privileged EXEC

**Command History Release <b>Modification** Cisco IOS Release This command wasintroduced. 15.0(2)EX

**Usage Guidelines** The **undebug platform remote-commands** command is the same as the **no debug platform remote-commands** command.

> When you enable debugging on a switch stack, it is enabled only on the active switch. To enable debugging on a stack member, you can start a session from the stack's active switch by using the **session** *switch-number* privileged EXEC command. Enter the **debug** command at the command-line prompt of the stack member. You also can use the **remote command***stack-member-numberLINE* privileged EXEC command on the active switch to enable debugging on a member switch without first starting a session.

### **Related Topics**

remote [command](#page-5-0), on page 6 [session](#page-6-0), on page 7

# <span id="page-2-0"></span>**debug platform stack-manager**

To enable debugging of the stack manager software, use the **debug platform stack-manager** command in privileged EXEC mode. To disable debugging, use the **no** form of this command.

**debug platform stack-manager** {**all** | **rpc** | **sdp** | **sim** | **ssm** | **tdm** | **trace**} **no debug platform stack-manager** {**all** | **rpc** | **sdp** | **sim** | **ssm** | **tdm** | **trace**}

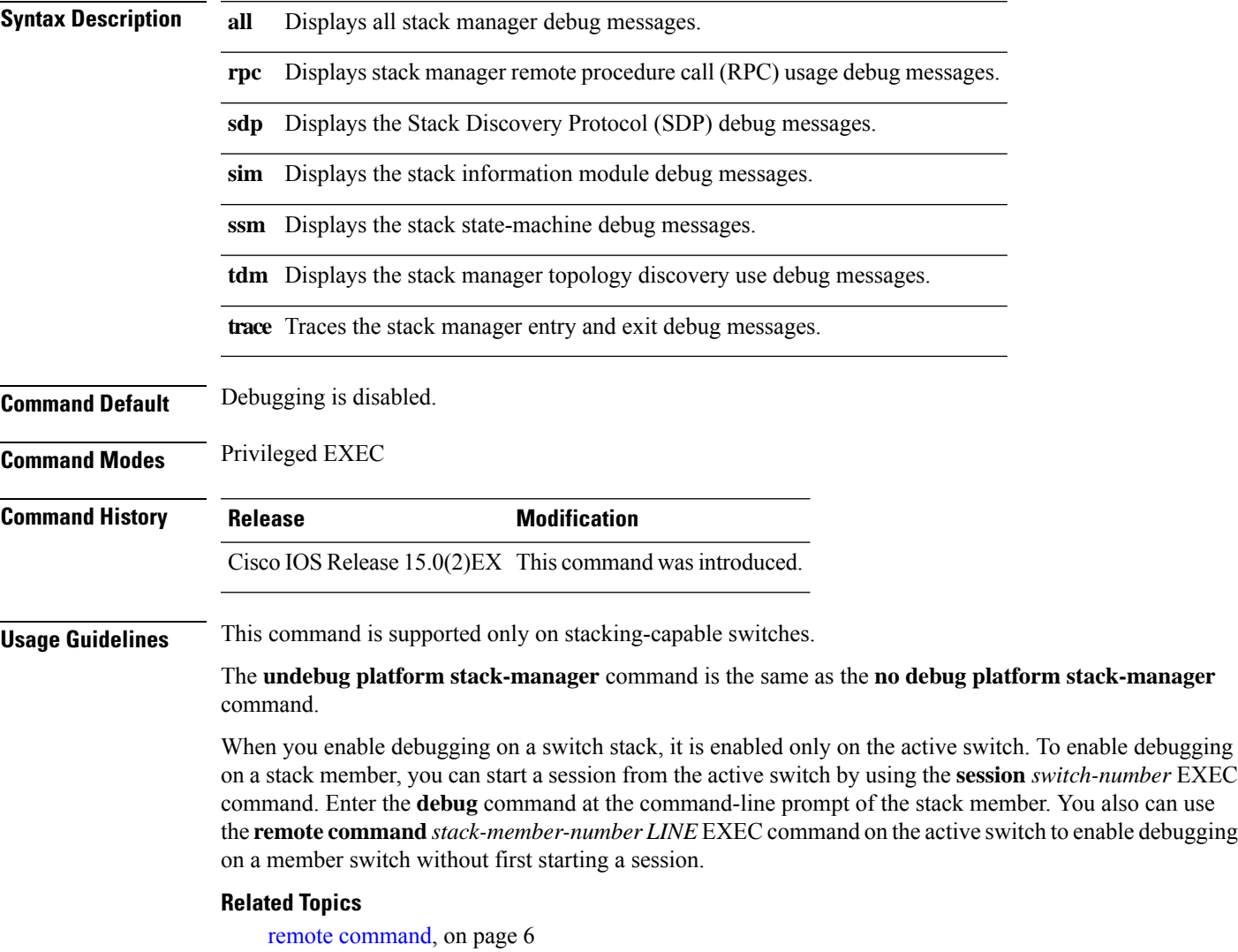

[session,](#page-6-0) on page 7

### <span id="page-3-0"></span>**reload**

To reload the stack member and to apply a configuration change, use the **reload**command in privileged EXEC mode.

**reload** [{**/noverify** | **/verify**}] [{*LINE* | **at** | **cancel** | **in** | **slot** *stack-member-number* | **standby-cpu**}]

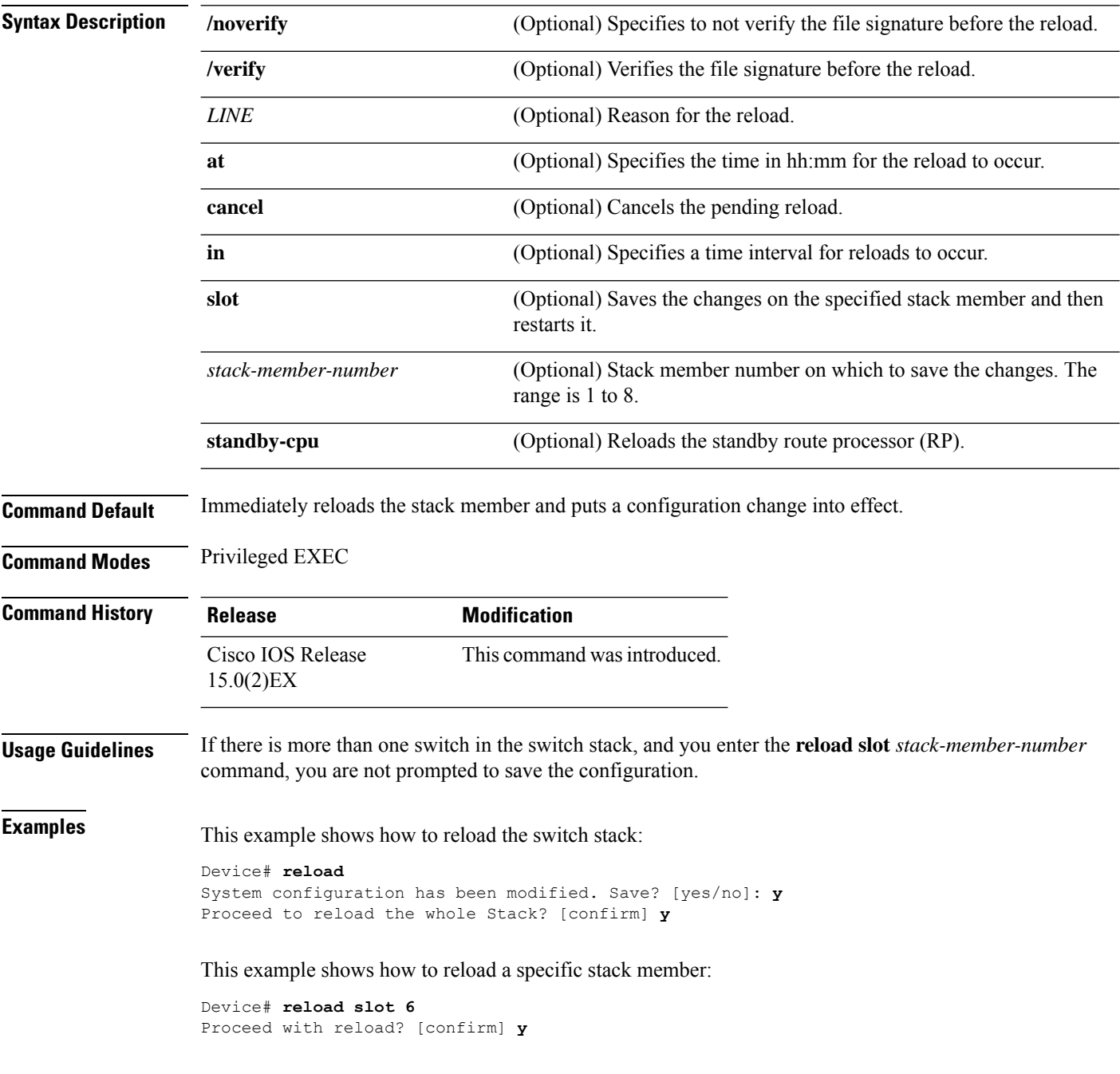

This example shows how to reload a single-switch switch stack (there is only one member switch):

Device# **reload slot 3** System configuration has been modified. Save? [yes/no]: **y** Proceed to reload the whole Stack? [confirm] **y**

### **Related Topics**

show [switch,](#page-14-0) on page 15 [switch](#page-20-0) stack port, on page 21 switch [renumber,](#page-25-0) on page 26

### <span id="page-5-0"></span>**remote command**

To monitor all or specified stack members, use the **remote command** privileged EXEC command.

**remote command** {**all***stack-member-number*} *LINE* **Syntax Description all Applies to all stack members.** stack-member-number The stack member. The range is 1 to 8. *LINE* The command to execute. **Command Modes** Privileged EXEC **Command History Release Modification** Cisco IOS Release This command wasintroduced. 15.0(2)EX **Usage Guidelines** The commands that you use in the LINE command-to-execute string (such as **debug**, **show**, or **clear**) apply to a specific stack member or to the switch stack. **Examples** This example shows how to execute the **undebug** command on the switch stack: Switch(config)# **remote command all undebug all** Switch :1 : ------------ All possible debugging has been turned off Switch :5 : ------------ All possible debugging has been turned off Switch :7 : ------------ All possible debugging has been turned off This example shows how to execute the **debug udld event** command on stack member 5: Switch(config)# **remote command 5 undebug all** Switch :5 :

UDLD events debugging is on

### **Related Topics**

------------

[reload,](#page-3-0) on page 4 show [switch](#page-14-0), on page 15 [switch](#page-20-0) stack port, on page 21 switch [renumber](#page-25-0), on page 26

### <span id="page-6-0"></span>**session**

To access a specific stack member, use the **session** command in privileged EXEC mode on the active stack.

**session** *stack-member-number*

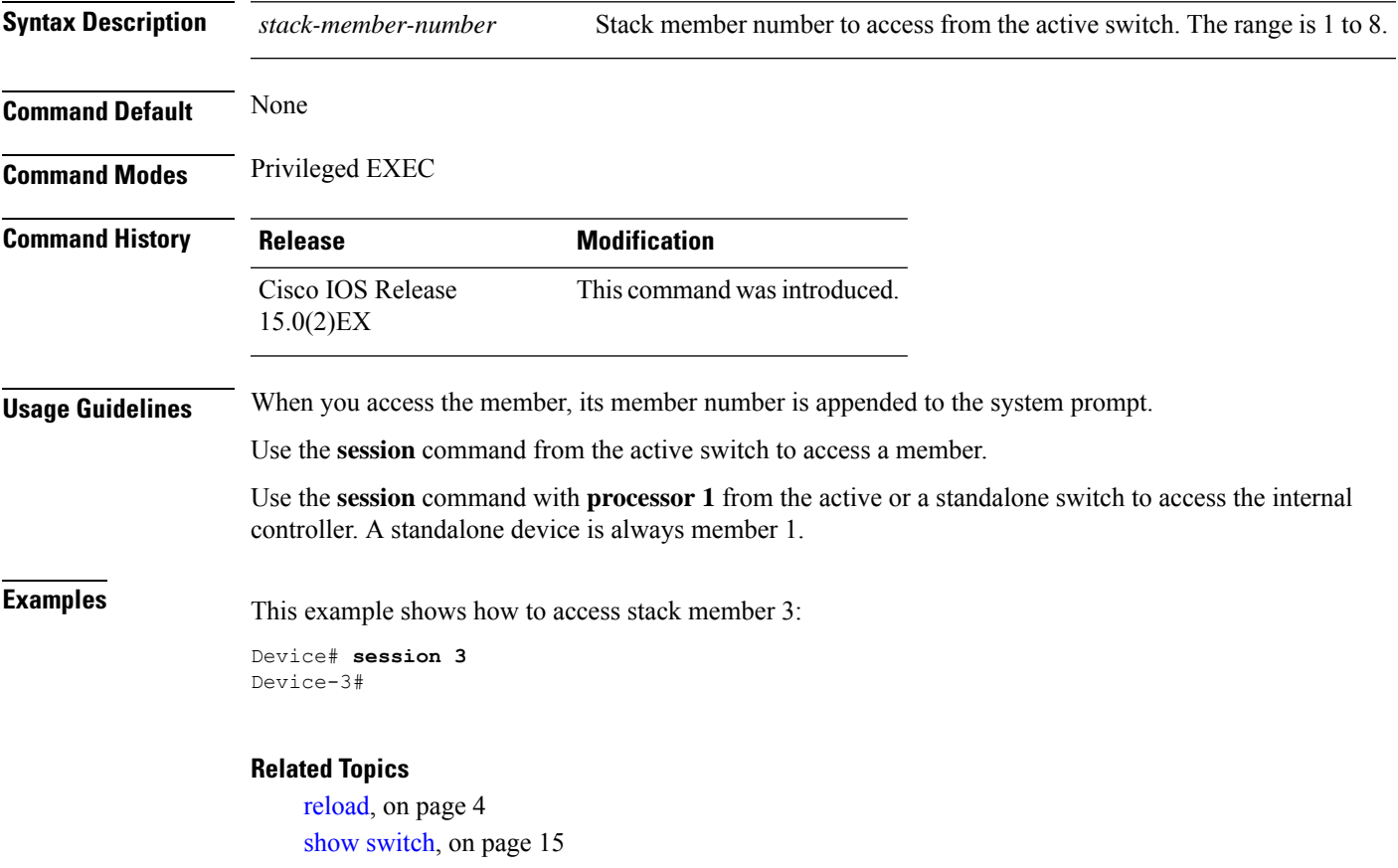

[switch](#page-20-0) stack port, on page 21 switch [renumber,](#page-25-0) on page 26

# <span id="page-7-0"></span>**show platform stack compatibility configuration**

To display switch stack compatibility information, use the **show platform stackcompatibility configuration** command in privileged EXEC mode.

**show platform stack compatibility configuration**{**current** | **failure-log** | **mismatch** [**switch** *switch-number*]}

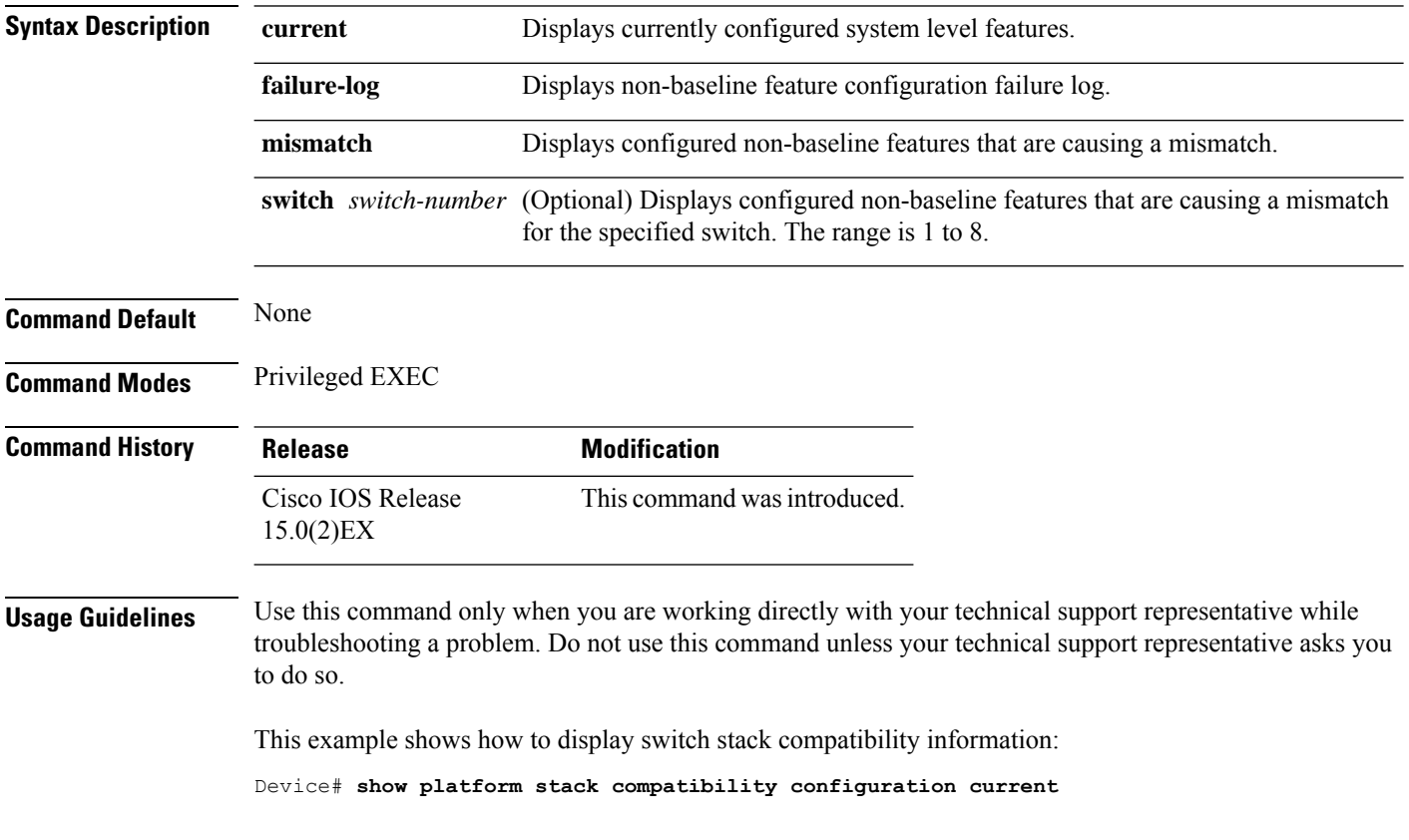

### <span id="page-8-0"></span>**show platform stack compatibility feature**

To display switch stack state machine and message trace feature compatibility information, use the **show platform stack compatibility feature** command in privileged EXEC mode.

**show platform stack compatibility feature** {**all**|**independent** [**feature-id** *feature-id*] |**interdependent** [**feature-id** *feature-id*] | **port** [**feature-id** *feature-id*]}

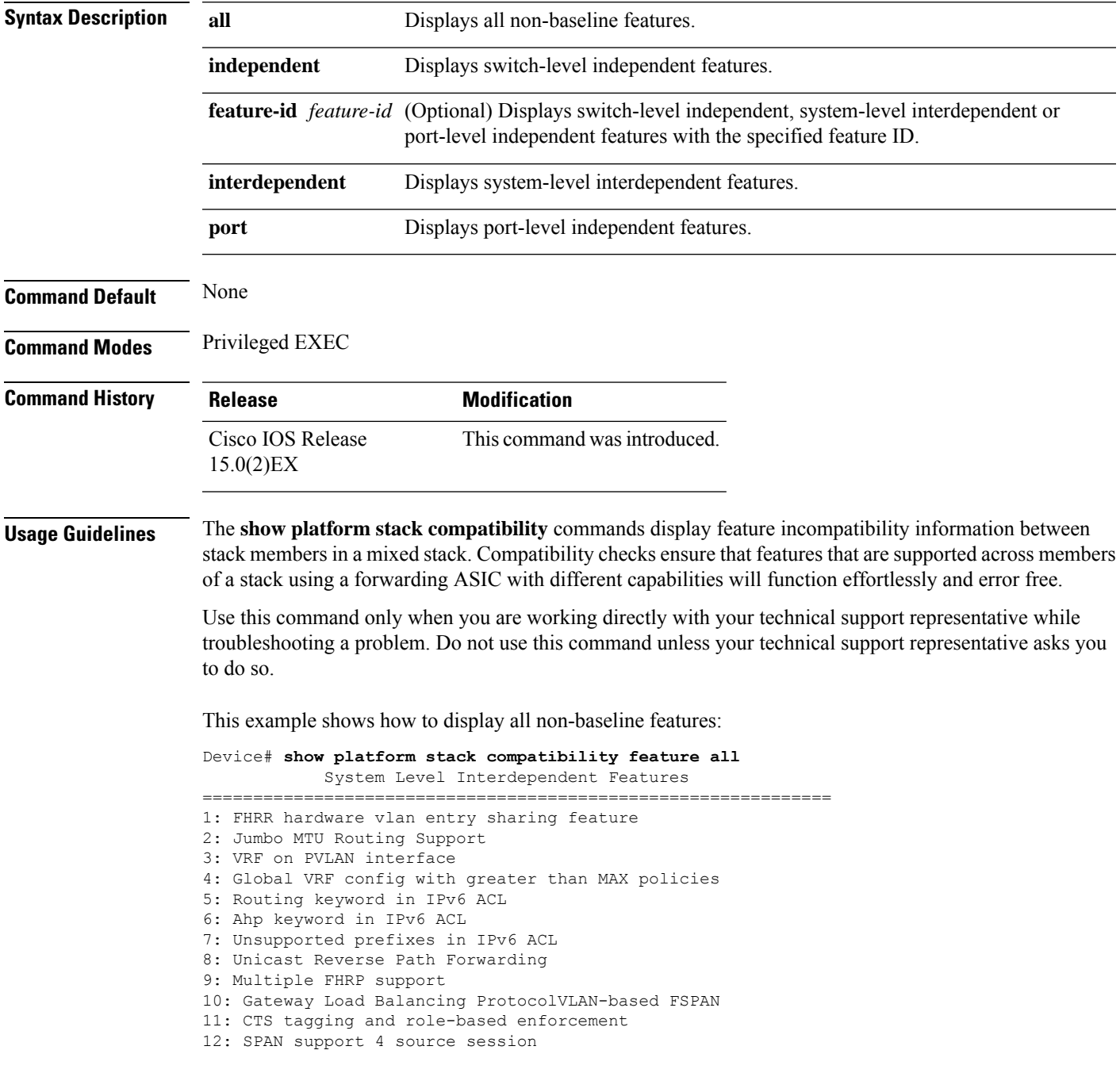

13: Unknown

Switch Level Independent Features

==============================================================

Port Level Independent Features ==============================================================

1: Routing keyword in IPv6 ACL

2: Ahp keyword in IPv6 ACL

3: Unsupported prefixes in IPv6 ACL

4: Port-based FSPAN

5: IPv6 QoS match protocol support

6: IPv6 QoS ipv6 named ACL support

# <span id="page-10-0"></span>**show platform stack compatibility table**

To display feature compatibility tables for the switch stack, use the **show platform stackcompatibility table** command in privileged EXEC mode.

**show platform stack compatibility table** {**all** | **independent** | **interdependent** | **port**}

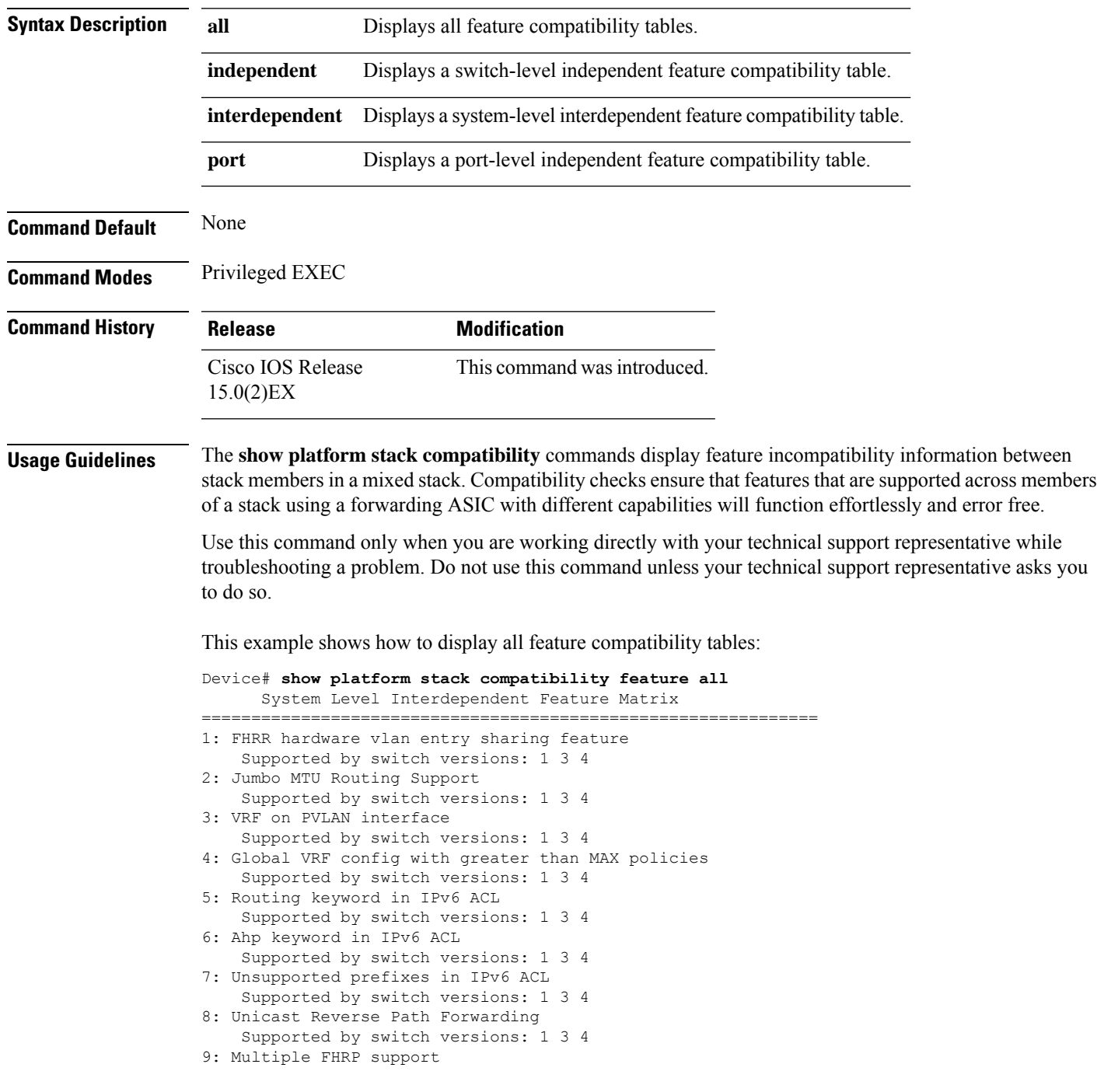

Supported by switch versions: 1 3 4 10: Gateway Load Balancing ProtocolVLAN-based FSPAN Supported by switch versions: 1 2 3 4 11: CTS tagging and role-based enforcement Supported by switch versions: 1 3 4 12: SPAN support 4 source session Supported by switch versions: 3 13: Unknown Supported by switch versions: 4

Switch Level Independent Feature Matrix ==============================================================

Port Level Independent Feature Matrix

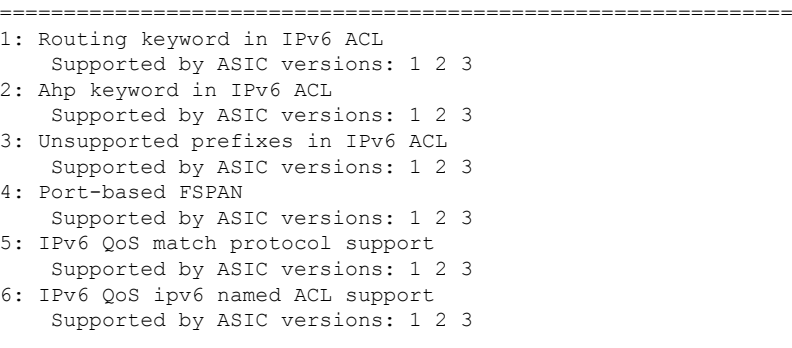

# <span id="page-12-0"></span>**show platform stack manager**

To display platform-dependent switch-stack information, use the **show platform stack manager** command in privileged EXEC mode.

**show platform stack manager** {**all** | **counters** | **trace** [{**cs** [**cs**] | **sdp** [**reverse**] | **state** [**reverse**] | **tdm**}]}

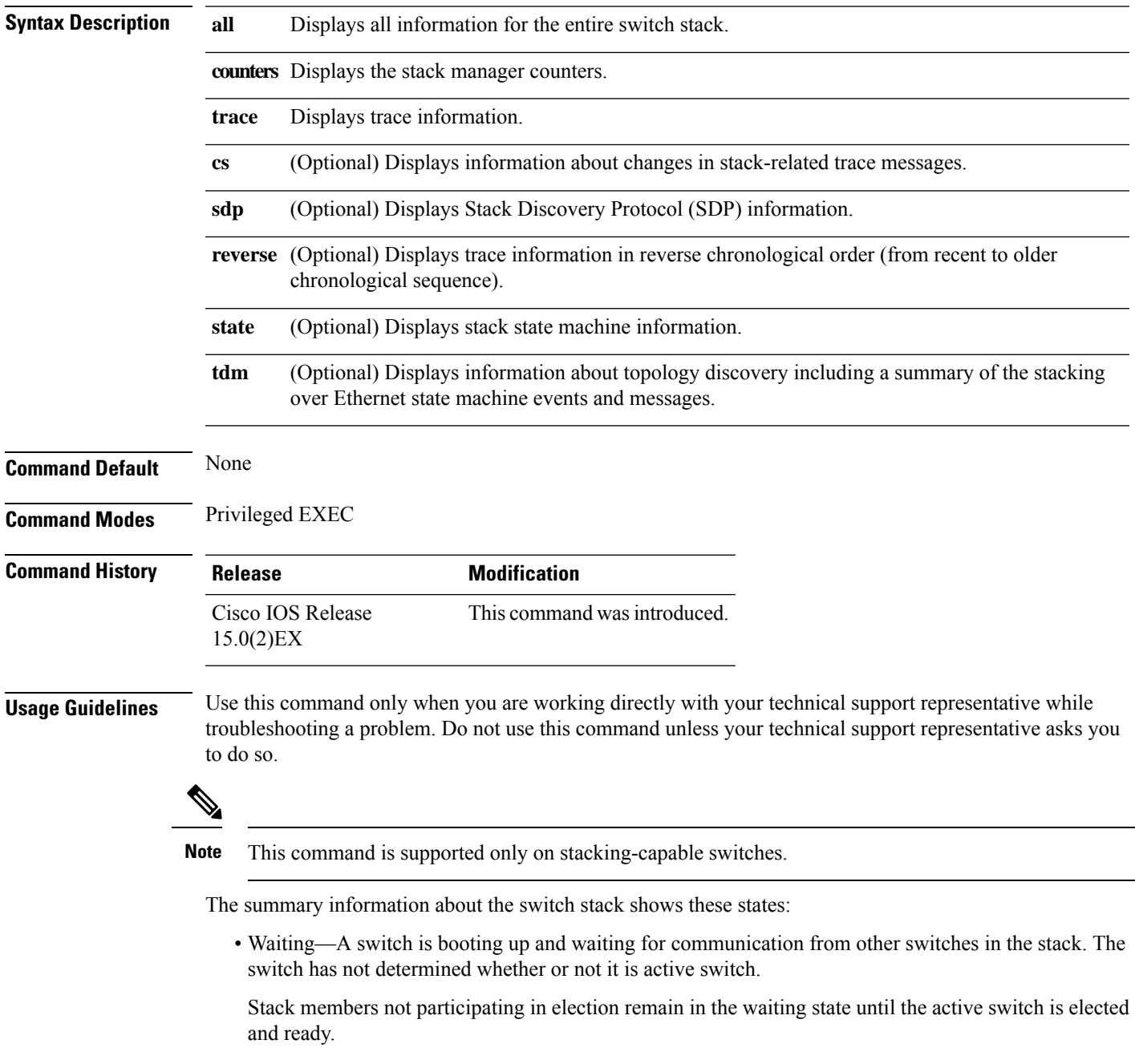

- Initializing—A switch has determined whether it is the active switch. If not, the switch receives its system- and interface-level configuration from the active switch and loads it.
- Ready—The member has completed loading the system- and interface-level configurations and can forward traffic.
- Ver Mismatch—A switch in version mismatch mode. Version-mismatch mode is when a switch that joins the stack has a different stack protocol minor version number than the active switch.

A typical state transition for a stack member (including the active) booting up is Waiting > Initializing > Ready.

A typical state transition for a stack member to active switch after an election is Ready > Re-Init > Ready.

A typical state transition for a stack member in version mismatch (VM) mode is Waiting > Ver Mismatch.

### <span id="page-14-0"></span>**show switch**

 $\blacktriangle$ 

To display information that is related to the stack member or the switch stack, use the **show switch** command in EXEC mode.

**show switch** [{*stack-member-number* | **detail** | **neighbors** | **stack-ports** | **stack-ring speed**}]

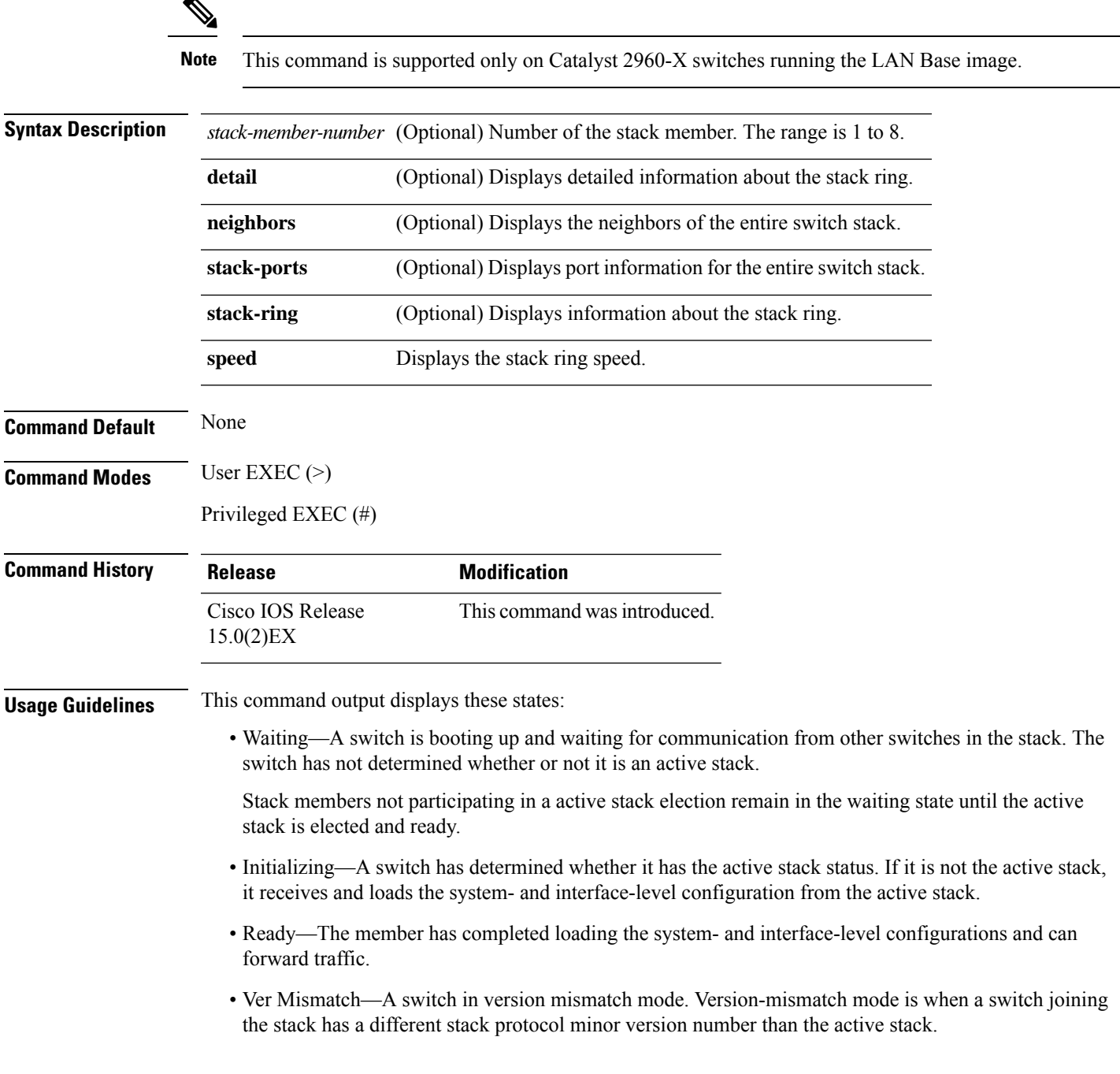

- SDM Mismatch—A switch in Switch Database Management (SDM) mismatch mode. SDM mismatch is when a member does not support the SDM template running on the active stack.
- Provisioned—The state of a preconfigured switch before it becomes an active member of a switch stack, or the state of a stack member after it has left the switch stack. The MAC address and the priority number in the display are always 0 for the provisioned switch.

A typical state transition for a stack member (including the active) booting up is Waiting > Initializing > Ready.

A typical state transition for a stack member becoming the active stack after the election is Ready > Re-Init > Ready.

A typical state transition for a stack member in version mismatch (VM) mode is Waiting > Ver Mismatch.

You can use the **show switch** command to identify whether the provisioned switch exists in the switch stack. The **show running-config** and the **show startup-config** privileged EXEC commands do not provide this information.

The display also includes stack MAC-persistency wait-time if persistent MAC address is enabled.

**Examples** This example shows how to display summary stack information:

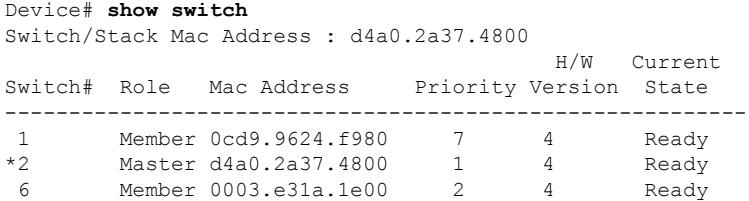

#### This example shows how to display detailed stack information:

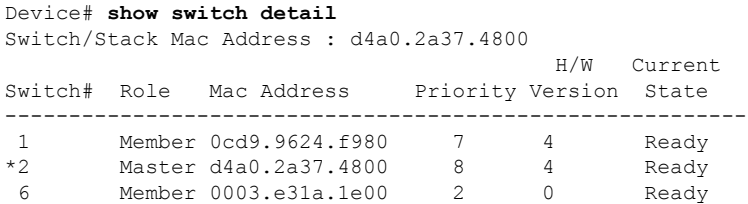

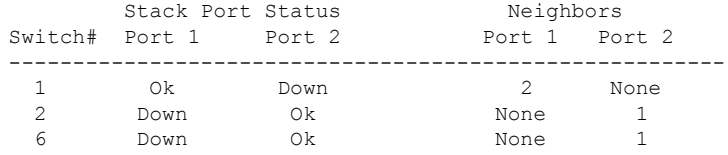

This example shows how to display the member 6 summary information:

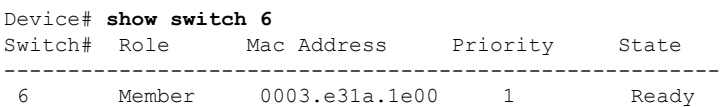

This example shows how to display the neighbor information for a stack:

Device# **show switch neighbors** Switch # Port A Port B -------- ------ ------ 6 None 8 8 6 None

This example shows how to display stack-port information:

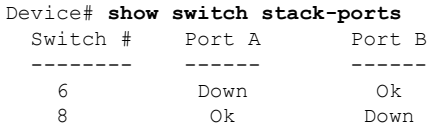

### **Related Topics**

[reload,](#page-3-0) on page 4 remote [command,](#page-5-0) on page 6 [session,](#page-6-0) on page 7 [switch](#page-20-0) stack port, on page 21 switch [provision](#page-23-0), on page 24 switch [renumber,](#page-25-0) on page 26

# <span id="page-17-0"></span>**stack-mac persistent timer**

To enable the persistent MAC address feature, use the **stack-mac persistent timer** command in global configuration mode on the switch stack or on a standalone switch. To disable the persistent MAC address feature, use the **no** form of this command.

**stack-mac persistent timer** [{**0***time-value*}] **no stack-mac persistent timer**

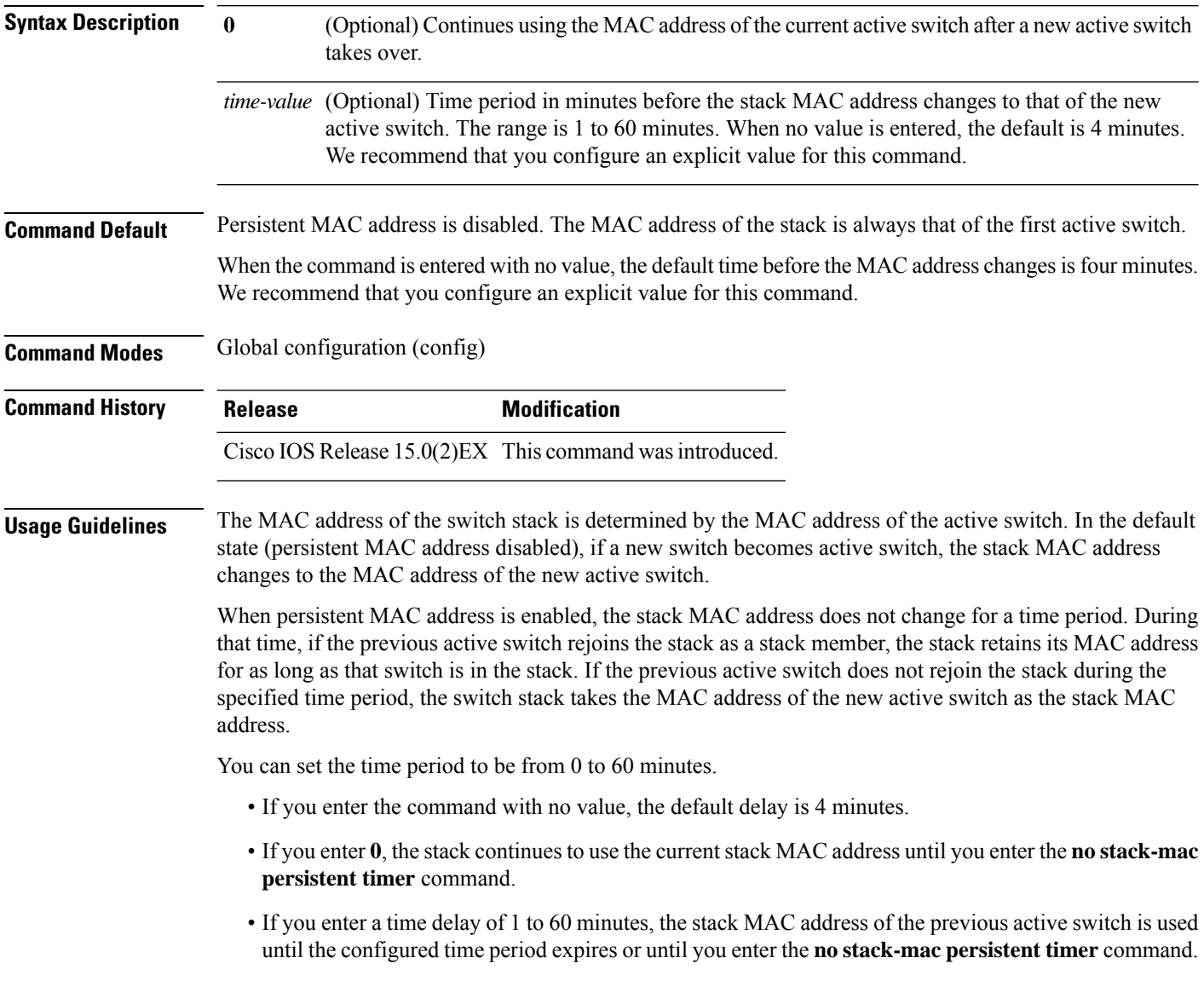

 $\mathbf l$ 

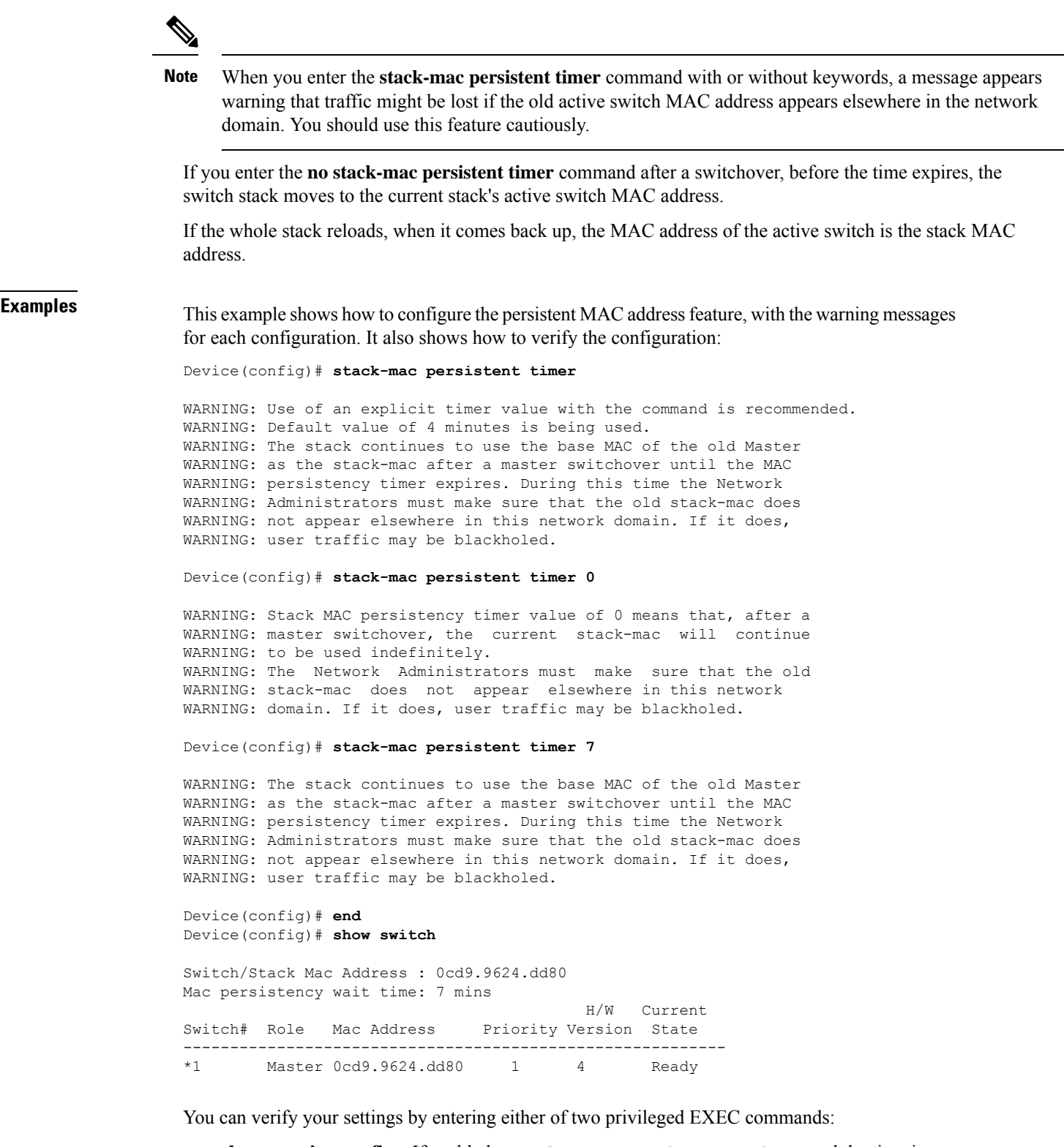

• **show running-config**—If enabled, **stack-mac persistent timer** and the time in minutes appears in the output.

• **show switch**—If enabled, **Mac persistency wait time** and the number of minutes appears in the output.

### **Related Topics**

show [switch](#page-14-0), on page 15

# <span id="page-20-0"></span>**switch stack port**

To disable or enable the specified stack port on the member, use the **switch** command in privileged EXEC mode on a stack member.

**switch** *stack-member-number* **stack port** *port-number* {**disable** | **enable**}

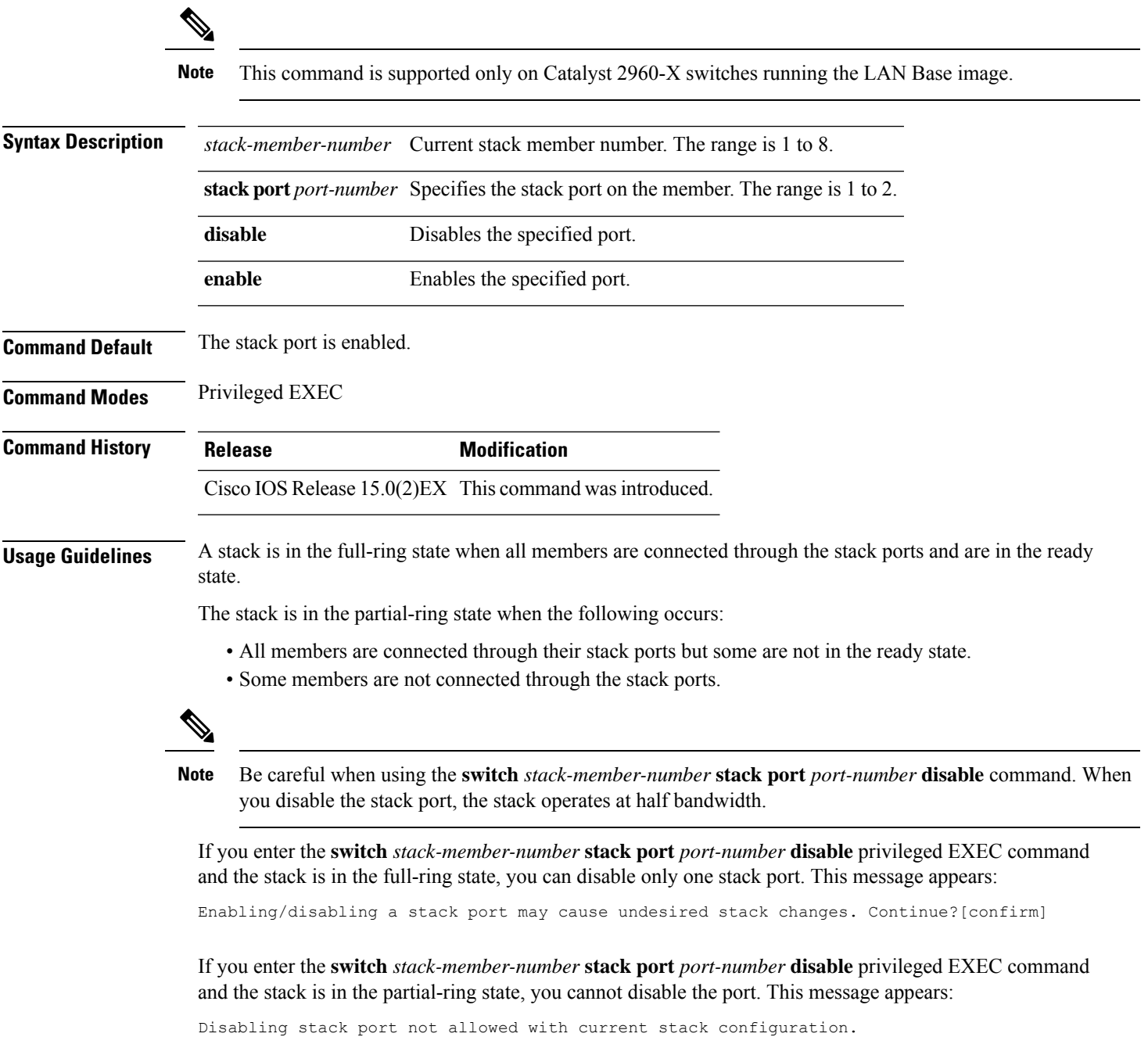

**Examples** This example shows how to disable stack port 2 on member 4:

Device# **switch 4 stack port 2 disable**

### **Related Topics**

show [switch](#page-14-0), on page 15

# <span id="page-22-0"></span>**switch priority**

To change the stack member priority value, use the **switch priority** command in global configuration mode on the active switch.

**switch** *stack-member-number* **priority** *new-priority-value*

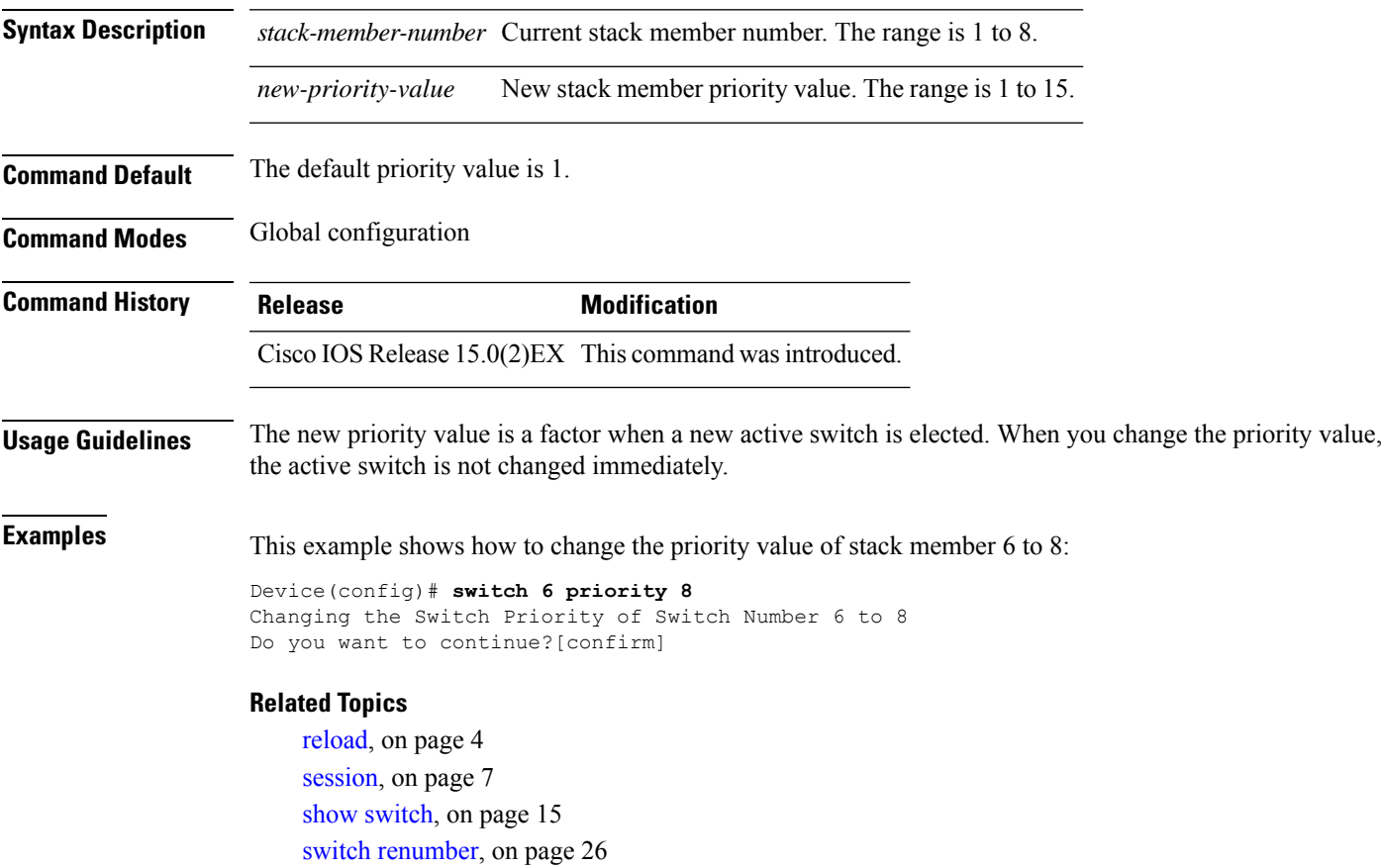

### <span id="page-23-0"></span>**switch provision**

To supply a configuration to a new switch before it joins the switch stack, use the **switch provision** command in global configuration mode on the active switch. To delete all configuration information that is associated with the removed switch (a stack member that has left the stack), use the **no** form of this command.

**switch** *stack-member-number* **provision** *type* **no switch** *stack-member-number* **provision**

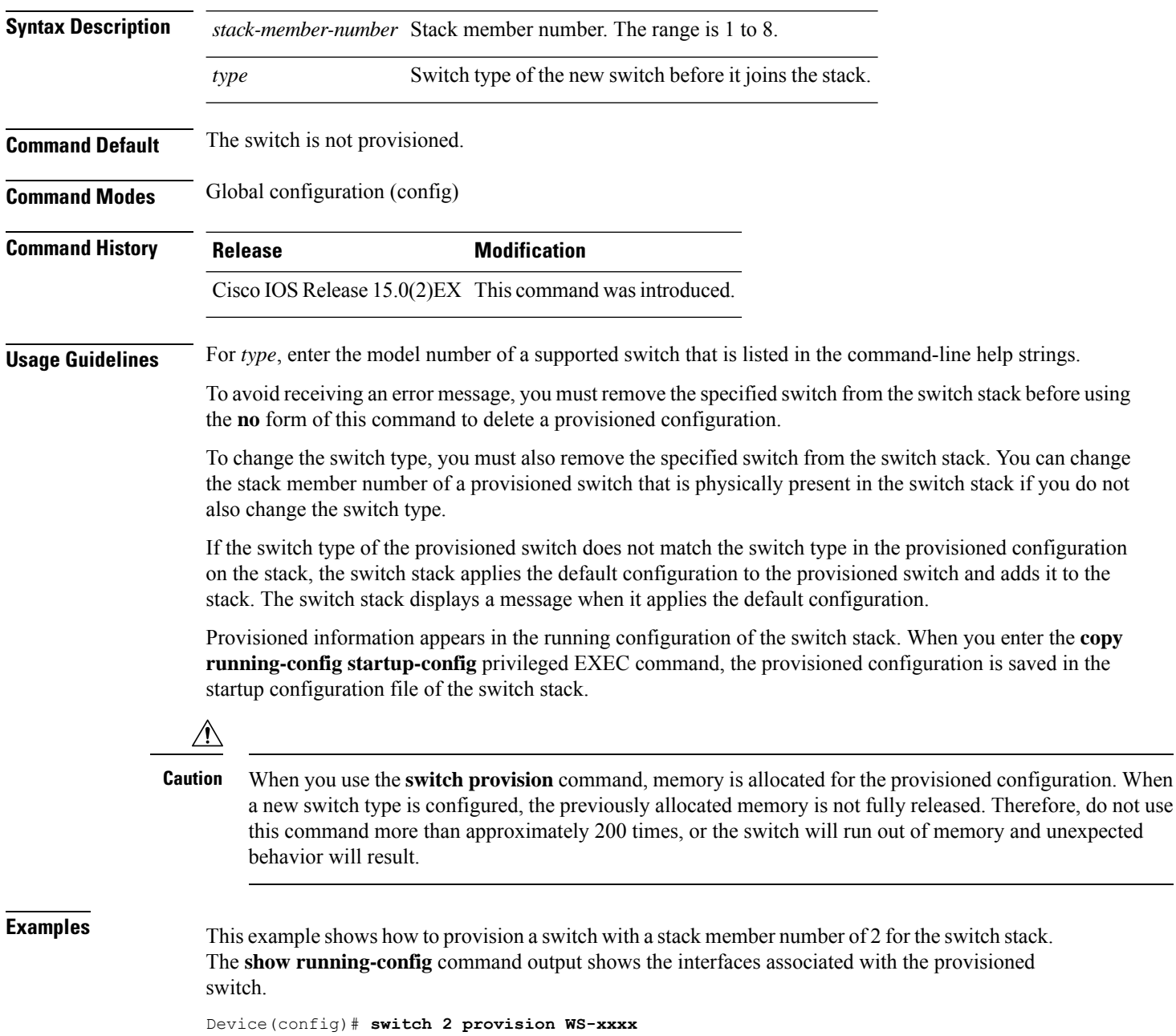

Device(config)# **end**

```
Device# show running-config | include switch 2
!
interface GigabitEthernet2/0/1
!
interface GigabitEthernet2/0/2
!
interface GigabitEthernet2/0/3
<output truncated>
```
You also can enter the **show switch** user EXEC command to display the provisioning status of the switch stack.

This example shows how to delete all configuration information about stack member 5 when the switch is removed from the stack:

Device(config)# **no switch 5 provision**

You can verify that the provisioned switch is added to or removed from the running configuration by entering the **show running-config** privileged EXEC command.

### **Related Topics**

show [switch,](#page-14-0) on page 15

### <span id="page-25-0"></span>**switch renumber**

To change the stack member number, use the **switch renumber** command in global configuration mode on the active switch.

**switch** *current-stack-member-number* **renumber** *new-stack-member-number*

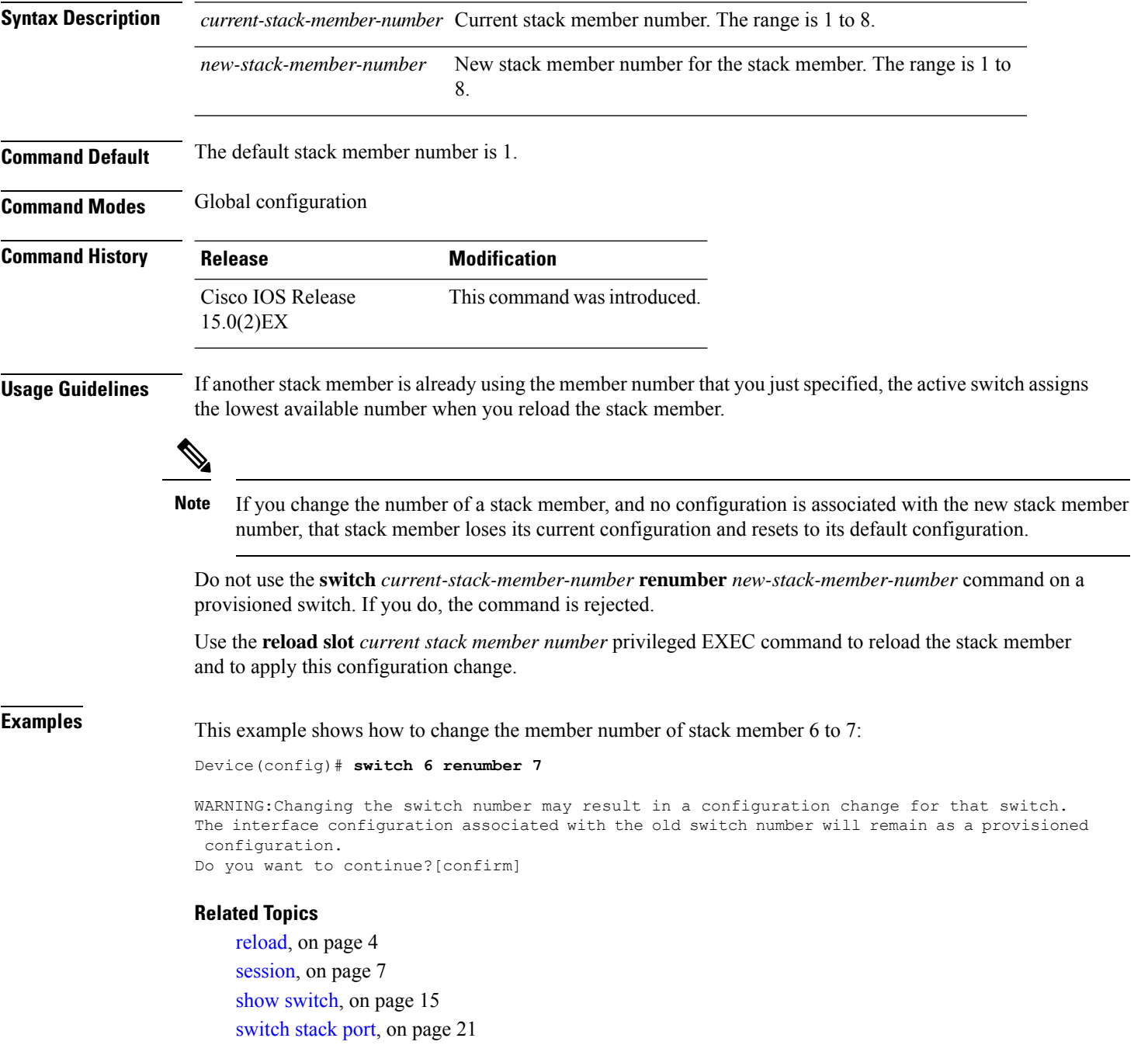

Ш

### <span id="page-26-0"></span>**switch stack port-speed 10**

To set the switch stack port speed to 10 Gbps and enable mixed stacking with one or more Catalyst 2960-S switches, use the **switch stack port-speed 10** command in global configuration mode. To return to the default setting, use the **no** form of this command.

**switch stack port-speed 10 no switch stack port-speed**

**Syntax Description** This command has no arguments or keywords.

**Command Default** The default port speed is 20 Gbps.

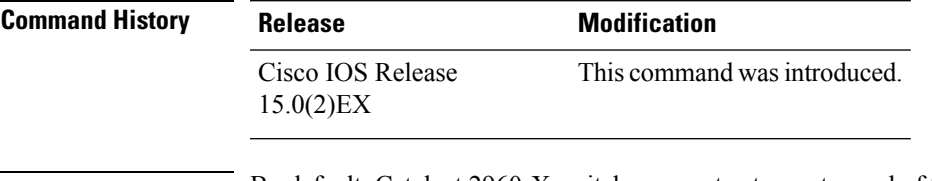

**Usage Guidelines** By default, Catalyst 2960-X switches operate at a port speed of 20 Gbps while 2960-S switches have a maximum port speed of 10 Gbps. In a mixed stack of Catalyst 2960-X and Catalyst 2960-S switches, the stack must operate at the port speed of the Catalyst 2960-S switch; otherwise, the switches will not stack.

> To set the port speed of the stack to 10 Gbps, use the **switch stack port-speed 10** global configuration command on a Catalyst 2960-X stack member before you add a Catalyst 2960-S switch to the stack, and then reload the stack.

This example shows how to set the switch stack port speed to 10 Gbps and then reload the stack:

```
Device(config)# switch stack port-speed 10
WARNING: Changing the stack speed may result in a stack speed mismatch.
Do you want to continue?[confirm]
New stack speed will be effective after next reload
Device(config)# exit
Device# reload
System configuration has been modified. Save? [yes/no]:
```
You can verify your settings by entering the **show switch stack-ring speed** privileged EXEC command.

 $\mathbf I$ 

٦